Creating & Managing Appointment Summaries Nanook Navigator (EAB Navigate)

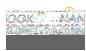

Go to your "Professor Home" role
Scroll to "Students In My Classes"
Click the check box for the student you would like to create an